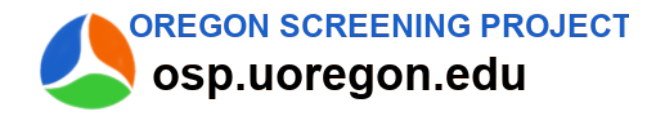

## **How to use the Oregon Screening Project site - Letter to Parent** *(sample instructions from provider to parent)*

### **Dear Parent**

Thanks for participating in our early developmental screening program. You will fill out an ASQ and an ASQ:SE for your child in this free online public service site, and then share or send results to your child's teacher. No names or personal information are needed to use this site. We will schedule a time to review your ASQ and ASQ:SE together in\_\_\_\_\_\_\_\_\_\_\_\_\_\_\_\_.

- The ASQ asks about skills and behaviors that are expected in your child's age range.
- There are no questions about advanced skills.
- Because the ASQ is a survey of your child's development, not a test, it's important to try an activity with your child if you're not sure whether you have seen them do the skill.

### **ASQ Response options**

Be sure to try an activity if you haven't already seen your child do a skill

- **Yes** your child has already done the skill or activity or is doing it at this time.
- **Sometimes** you are just beginning to see the skill your child tries with your help.
- **Not Yet** your child isn't doing the skill or behavior at this time.

### **Questions in the ASQ ask about skill in 5 areas of development**

- **Communication -** looks at your child's language skills, what they understand and what they can say.
- **Gross Motor** looks at your child's movement and coordination.
- **Fine Motor** looks at your child's hand and finger movement and coordination.
- **Problem Solving** looks at how your child plays with things and how they think.
- **Personal Social** looks at your child's self- help skill and how they engage with people.

# **How to Fill out ASQ Online**

## **Steps to use the Oregon Screening Project site**

You can leave the session open for 24 hours *if* your own security allows this. For security reasons, your place in the session is lost if you leave or close.

- 1. Go to [https://osp.uoregon.edu](https://osp.uoregon.edu/)
- 2. Click Get Started
- 3. At the *Download or Continue online* page, click *Continue* to fill out the ASQ online
- 4. After your ASQ you will see option to Complete or Skip the ASQ:SE. Please *continue* to fill out the ASQ:SE
- 5. At the Get My Results page, please enter your email so you will receive your copies of questionnaires and results letters in an email.
- 6. Continue to the last page and use the links to view/download your ASQ, ASQSE and your child's Results letters.

## **To Preview the ASQ before entering responses online**

Look through the ASQ for your child's age and try activities together if needed, before answering online.

To get a blank ASQ (view or print) follow steps 1,2,3, above, then:

- Select **Download a blank** instead of *Continue to online.*
- Print or view the ASQ and see if there are any activities that you might need to try.
- Then return to the online site when you're ready and follow steps to fill out the ASQ online.

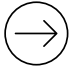

## **Steps to Share ASQ, ASQSE and Results with your child's teacher**

- 1. When you get your child's results in email, please choose "Forward", enter your teacher's email end send.
- 2. Because no names appear on your questionnaires or results letters, you may need to add your name in body of the email so the teacher can easily identify your child.